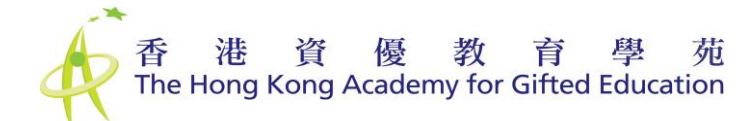

## **Online Attendance Taking System** 網上點名系統 **User Manual for Students** 學生使用手冊

The HKAGE has adopted a new Online Attendance Taking System for student programmes. Please follow the below steps to report attendance for each session when you attend a student programme.

香港資優教育學苑已推行新的學生課程網上點名系統。當你參加學生課程時,請按照以下步驟報告每節課的 出席情況。

1. Scan the **"QR Code for Students"** provided by the teacher to access the system to report attendance. If you any techinical problems, please download the below suggested QR Code reader applications: 掃描由導師提供的"QR 碼"以進入系統報告出席情況。 如你有任何技術問題,請下載以下建議的 QR 碼 掃描器應用程序:

Google:<https://play.google.com/store/apps/details?id=com.kaspersky.qrscanner> Apple:<https://apps.apple.com/US/app/id948297363?mt=8>

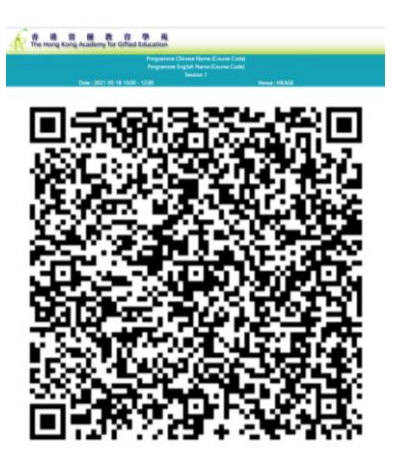

2. If you select your identity as **"HKAGE Student Member"**, input the required information accordingly and then click the "**Submit**" button.

如選擇你的身分為"香港資優教育學苑學員",相應地輸入所須資料,然後點擊"遞交"按鈕。

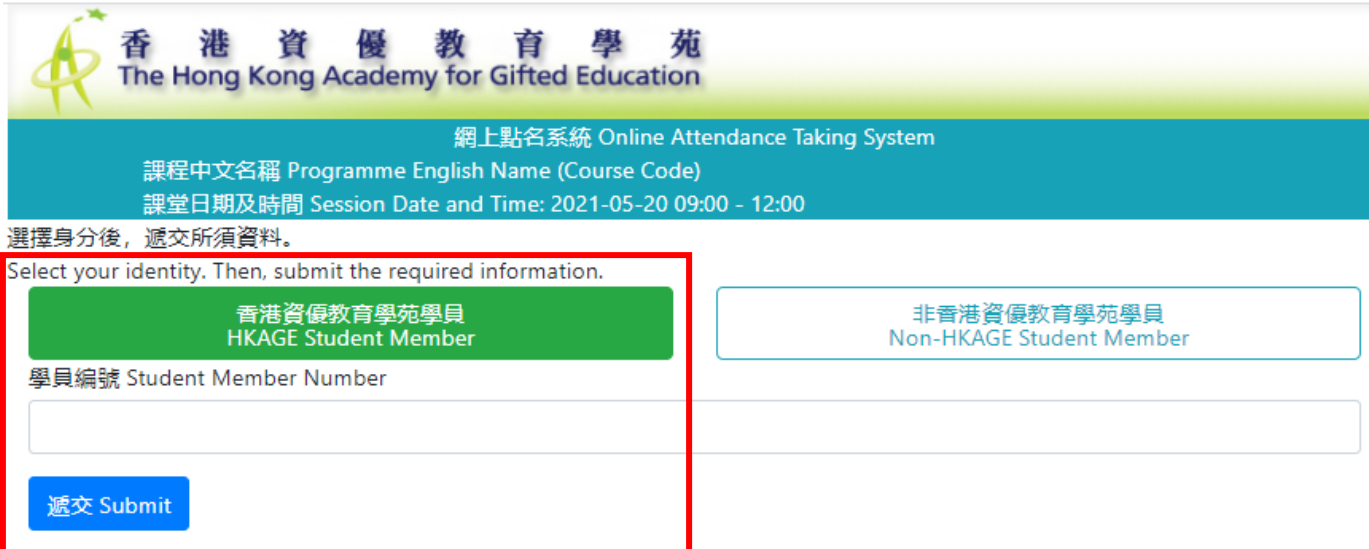

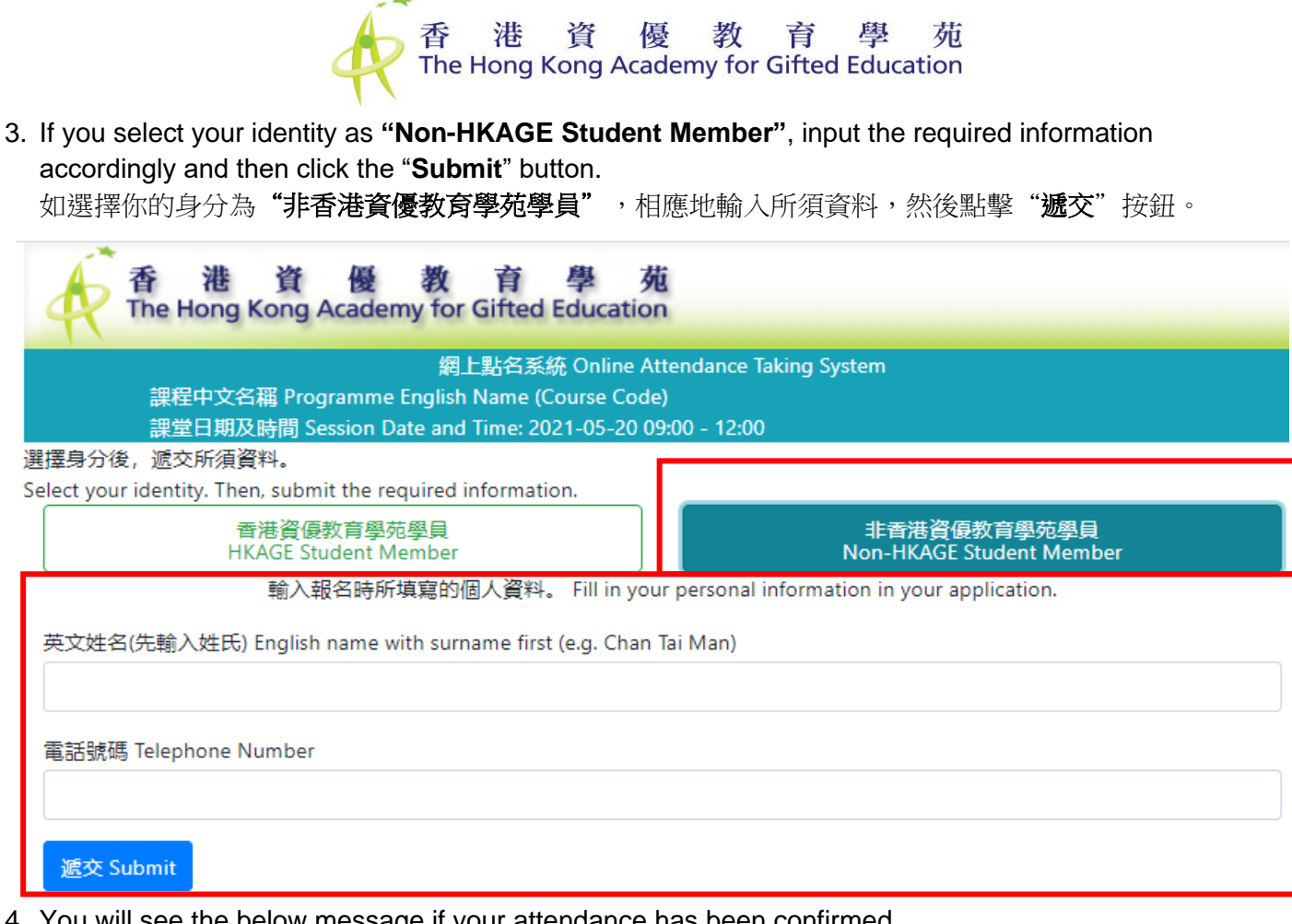

4. You will see the below message if your attendance has been confirmed. 如已確認你的出席紀錄,你將看到以下信息。

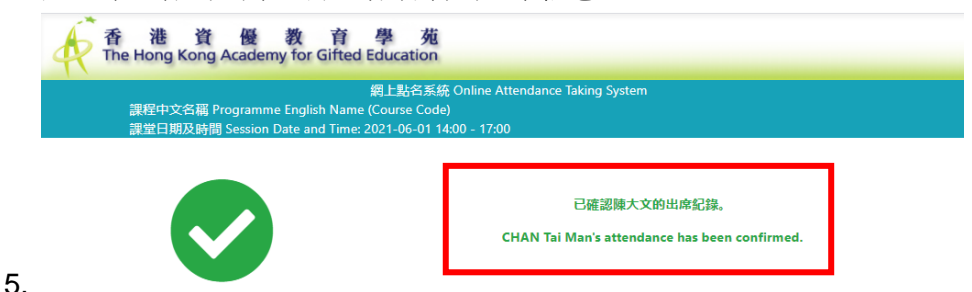

- You will see the below message if your attendance has **NOT** been confirmed.
- 如未能確認你的出席紀錄,你將看到以下信息。

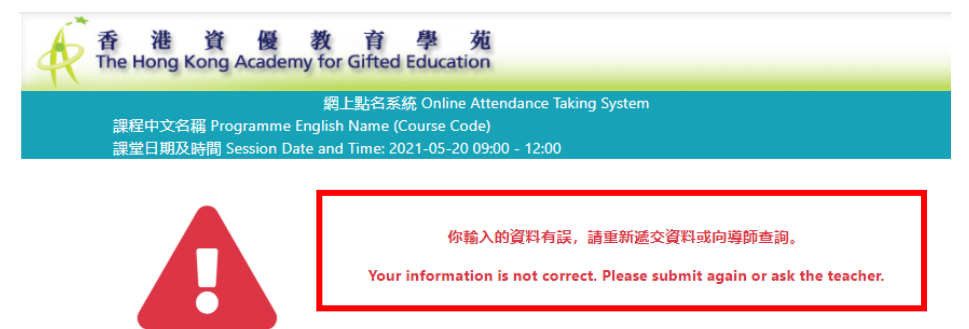

You will see the below message if the attendance taking procedure has not yet started. 如點名程序尚未開始,你將看到以下消息。

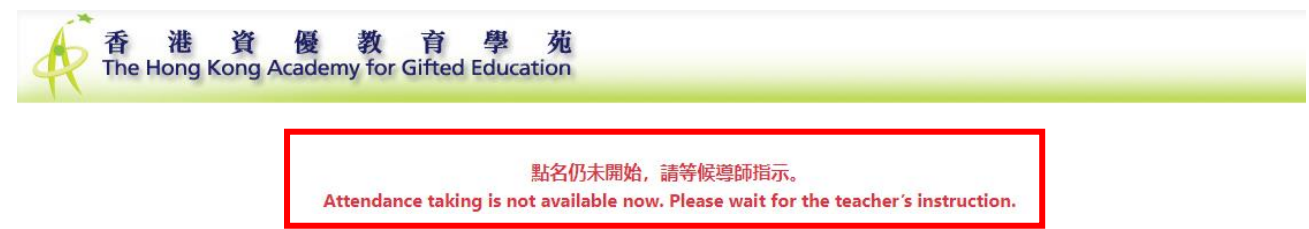